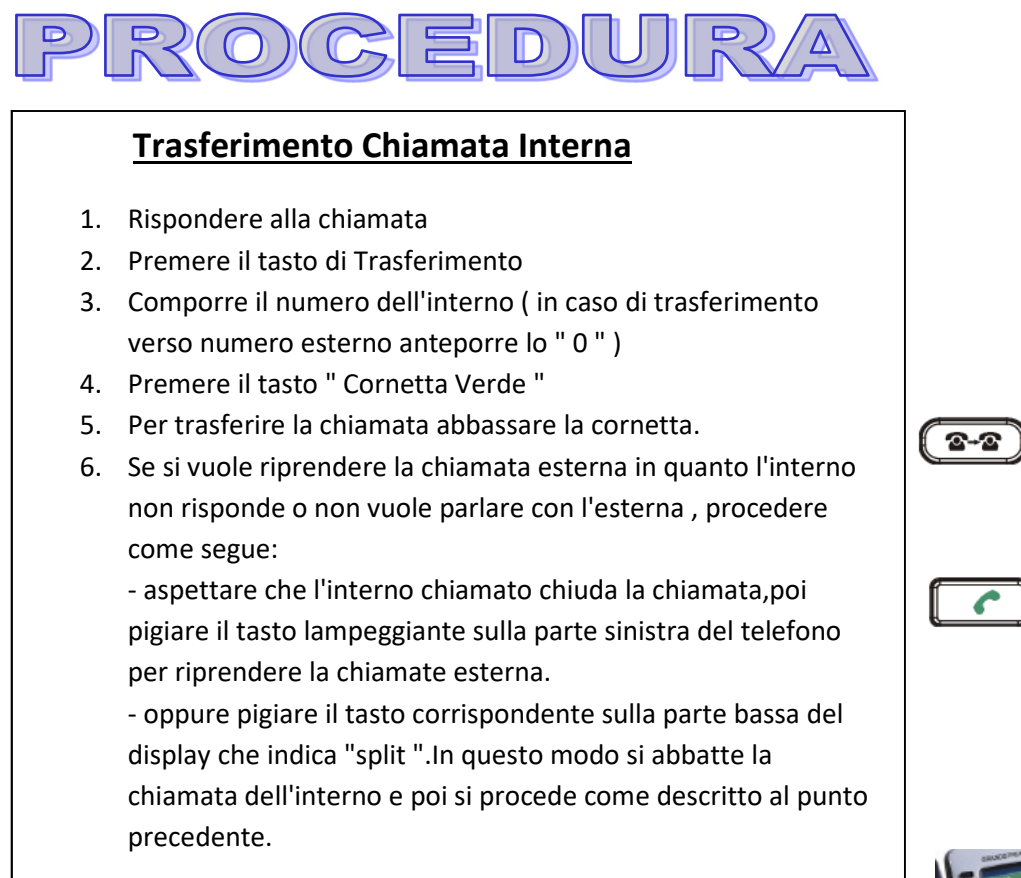

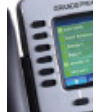

Ĉ

## **Rispondere a chiamata da un altro telefono "PickUp"**

1. Per prendere una chiamata di un interno utilizzare il seguente codice ----> **\*X + "Cornetta Verde"**

**IL CODICE DI ATTIVAZIONE DEVE ESSERE RILASCIATI DA IP-NET INVIANDO UN EMAIL DI RICHIESTA** 

#### **Trasferimento di chiamata Esterno**

Per attivare un trasferimento fisso di un interno verso un numero esterno o interno procedere come segue:

- Ĉ
- 1. Attivazione trasferimento-->**\*72 +n° int + "Cornetta Verde "**
- 2. Disattivazione trasferimento-->**\*73 + "Cornetta Verde"**
	- Se la deviazione è verso un numero esterno Es. \*72335xxxxxx

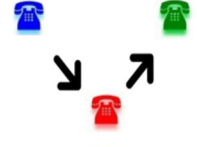

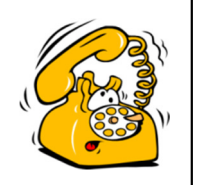

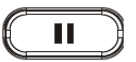

m

£1

 $+$ 

3. tasto di Parcheggio: utilizzare per mettere in attesa una chiamata

4. Premere il tasto di MUTE per escludere il microfono

5. Il tasto di regolazione ha due funzioni che sono:

- Durante una conversazione regola il volume di ascolto

- Con la cornetta abbassata regola il volume della suoneria

 6. Tasto di ascolto Casella Vocale. Il sistema chiede la Password ( corrisponde all'interno ) dopo di che seguire il menù guida per ascoltare i singoli messaggio.

7. Tasto di attivazione Rubrica Telefonica

### **Conferenza a Tre**

Presupponendo che si stia già tenendo una conversazione e si desidera aggiungere una terza persona alla conferenza,procedere come segue:

- 1. Premere il pulsante per visualizzare la schermata di composizione numero.
- 2. Comporre il numero desiderato
- 3. Una volta stabilita la conversazione pigiare il tasto per attivare la conferenza.

## **Procedura di Registrazione Messaggi**

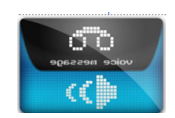

Questa procedura serve per registrare qualsiasi tipo di Messaggio Vocale.

- 1. Digitare il codice del messaggio " **\*XXX** " . tasto ------ I codici Standard dei messaggi sono i seguenti:
	- Messaggio di Chiusura Straordinaria " **XXX** "
	- Messaggio di Chiusura Uffici ( Notte ) " **XXX** "
	- Messaggio di Attesa Giorno " **XXX** "
	- Messaggio IVR "XX"
- 2. Premere \* per partire a registrare ( Start )
- 3. Premere # per interrompere la registrazione ( Stop )
- 4. Premere 1 per riascoltare il messaggio appena registrato
- 5. Premere 2 per accettare il msg

In caso il messaggio non sia di gradimento ripartire dal punto 2 e rifare la procedura. In caso di messaggi particolari vi verranno forniti codici differenti.

**I CODICI DEI SINGOLI MSG DEVONO ESSERE RILASCIATI DA IP-NET INVIANDO UN EMAIL DI RICHIESTA CON IL TIPO DI MSG DA ATTIVARE** 

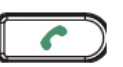

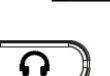

## **Tasti Funzione**

- 1. Utilizzare il Tasto per Attivare/Disattivare Vivavoce
- 2. Tasto per uso della cuffia una volta collegata

#### **Attivazione messaggio di chiusura straordinaria**

Per attivare il messaggio precedentemente registrato utilizzare i seguenti codici:

- 1. Attivazione Chiusura ---> **\*XXX + " Cornetta Verde "**
- 2. Disattivazione Chiusura--->**\*XXX + " Cornetta Verde "**

Il messaggio va in sovrapposizione al messaggio di Chiusura Uffici e rimane attiva sino a quando non viene disattivato.

#### **IL CODICE DI ATTIVAZIONE DEVE ESSERE RILASCIATI DA IP-NET INVIANDO UN EMAIL DI RICHIESTA**

# **Trasferimento chiamata interna tramite Cordless**

La procedura da utilizzare è la seguente:

- 1. Rispondere alla chiamata tramite tasto "Cornetta Verde "
- 2. Per trasferire ad altro interno pigiare tasto "R"
- 3. Comporre il numero dell'Interno e premere il tasto "Cornetta Verde "
- 4. Dopo la risposta dell'interno per passargli la chiamata pigiare nuovamente tasto " R "
- 5. Se si volesse riprendere la chiamata esterna in quanto l'interno non accetta la chiamata , pigiare il tasto " Cornetta Rossa " per abbattere la chiamata con l'interno . Attendere qualche secondo che il telefono squilli di nuovo in qunato il centralino le le ritorna la chiamata. A quel punto rispondere normalmente con tasto " Cornetta Verde "

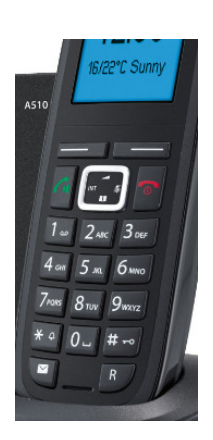

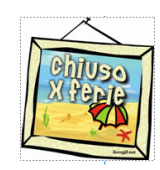

#### **SERVIZIO DI ASSISTENZA**

**Riferimenti per chiamata** 

**Telefono: 01119827580 " Tasto 2 "** 

**Email: support@ip-net.it**